#### **BAB IV**

#### **IMPLEMENTASI SISTEM**

Pada bab ini akan dijelaskan mengenai implementasi dan uji coba dari Sistem Pendukung Keputusan Penerimaan Karyawan.

# **4.1. Kebutuhan dan Konfigurasi Software**

Dalam menjalankan program ada beberapa hal yang perlu diperhatikan, yaitu kebutuhan sistem dan konfigurasi dari sistem. Tujuan pokok dari sistem komputer adalah mengolah data untuk menghasilkan informasi. Dalam melaksanakan tujuan poko tersebut diperlukan adanya elemen–elemen yang mendukung. Elemen–elemen dari sistem tersebut adalah *hardware* (perangkat keras komputer) dan *software* (perangkat lunak komputer).

#### **4.1.1. Kebutuhan Sistem**

Dalam Sistem Pendukung Keputusan Penerimaan Karyawan ada beberapa peralatan yang dibutuhkan untuk menunjang jalannya program, baik software maupun hardware.

a. Kebutuhan perangkat keras (hardware)

Hardware merupakan komponen–komponen fisik peralatan yang membentuk suatu sistem komputer, serta peralatan–peralatan lain yang mendukung komputer dalam menjalankan tugasnya. Sifat yang umum dari hardware adalah dapat dilihat dan dipegang bentuk fisiknya. Adapun hardware yang dibutuhkan antara lain:

- 1. Komputer PC dengan prosesor yang setara dengan prosesor AMD Athlon XP 2100 MHz.
- 2. Monitor SVGA.
- 3. VGA Card 8 MB.
- 4. Printer.
- 5. Keyboard.
- 6. Mouse.
- b. Kebutuhan perangkat lunak (software)

Software tidak dapat dilihat dan dipegang bentuk fisiknya, karena merupakan program yang diperlukan untuk menjalankan hardware atau perangkat keras komputer. Adapun software yang dibutuhkan adalah:

- 1. Sistem Operasi Microsoft Windows 98 atau lebih.
- 2. Borland Database Engine.
- 3. Borland Database Desktop.

## **4.1.2. Konfigurasi sistem**

Yang dimaksud dengan konfigurasi sistem adalah cara menginstal sistem, pengaturan dan pengoperasian sistem tersebut ke dalam komputer. Adapun cara konfigurasi dari Sistem Pendukung Keputusan Penerimaan Karyawan adalah:

- a. Buat database dengan nama "KARYAWAN" melalui BDE Administrator dengan Type Standard dan Default Driver Paradox.
- b. Melalui Database Desktop buka file Jabatan.Sql, Kriteria.sql, Lamaran.sql, Level1.sql, Level2.sql, dan Pglobal.sql, kemudian eksekusi masing–masing file tersebut untuk membuat file–file data.

## **4.2. Implementasi Input dan Output**

Implementasi input dan output menggambarkan program yang sudah jadi dan siap pakai sehingga dapat digunakan untuk mengolah data yang ada. Adapun implementasi tersebut adalah sebagai berikut:

#### Sistem Penerimaan Karyawan Master Transaksi Perhitungan Laporan Jabatar Perhitungan Transaksi Lanoran Kriteria **Lamaran Macuk** PHA .<br>Penilaian Keluar  $C$ trl+X Penilaian Test Lamaran Masuk Saran Penerimaan PT. PLN (PERSERO) DISTRIBUSI JAWA TIMUR **SISTEM PENDUKUNG KEPUTUSAN** PENERIMAAN KARYAWAN

# **4.2.1. Implementasi Menu Sistem Pendukung Keputusan**

Gambar 4.1. Implementasi Menu Sistem Pendukung Keputusan

Pada sistem ini terdapat menu–menu antara lain:

12:37:32 PM

- a. *Menu Master*, yang terdiri dari *Sub Menu Jabatan*, *Kriteria*, dan *Keluar*.
	- 1. *Sub Menu Jabatan* digunakan untuk mengisi data–data jabatan.
	- 2. *Sub Menu Kriteria* digunakan untuk mengisi data–data kriteria.
	- 3. *Sub Menu Keluar* digunakan untuk mengakiri program.

 $\Box$ e $\mathbf{x}$ 

- b. *Menu Transaksi*, yang terdiri dari *Sub Menu Lamaran Masuk*, dan *Penilaian Test*.
	- 1. *Sub Menu Lamaran Masuk* digunakan untuk mengisi data–data para pelamar kerja.
	- 2. *Sub Menu Penilaian Test* digunakan untuk mengisi data–data penilaian hasil test dari para pelamar kerja.
- *c. Menu Perhitungan*, terdiri dari *Sub Menu PHA* yang digunakan untuk mengisi bobot prioritas kriteria dan alternatif dan untuk mencari alternatif terbaik
- *d. Menu Laporan*, terdiri dari *Sub Menu Penilaian*, *Lamaran Masuk*, dan *Saran Penerimaan*.
	- 1. *Sub Menu Penilaian* digunakan untuk mencetak laporan penilaian.
	- 2. *Sub Menu Lamaran Masuk* digunakan untuk mencetak laporan Lamaran Masuk.
	- 3. *Sub Menu Saran Penerimaan* digunakan untuk mencetak laporan Saran Penerimaan.

# **4.2.2. Implementasi Input Form Master Jabatan**

Form Master Jabatan adalah sebuah form yang digunakan untuk merawat data–data jabatan.

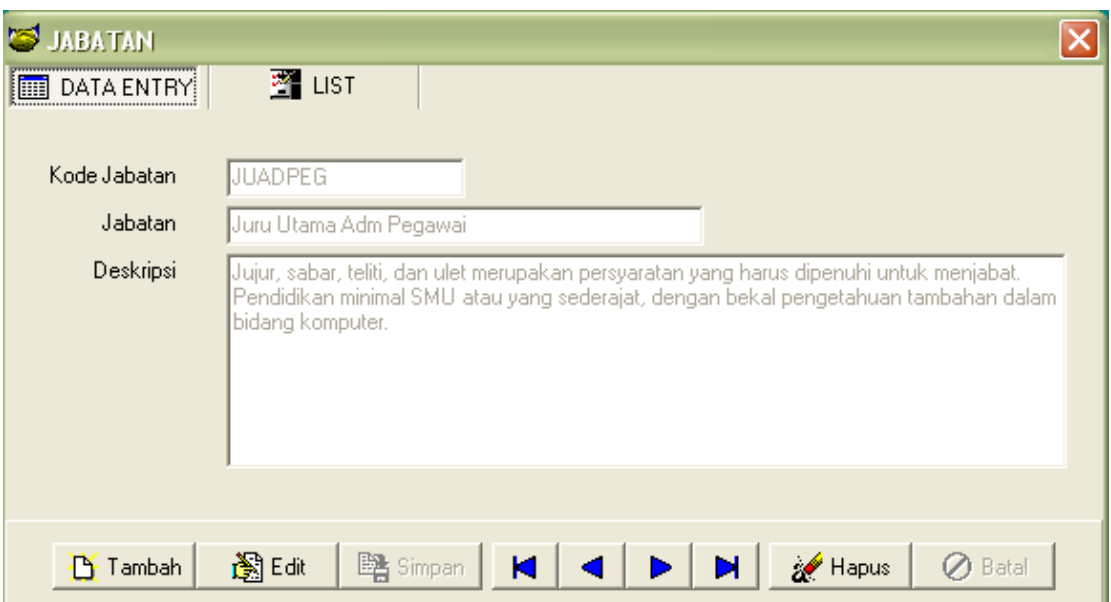

Gambar 4.2. Implementasi Input Form Master Jabatan

Penjelasan dari Form Master Jabatan:

- a. *Kode Jabatan* digunakan untuk mengisi field Kode\_Jabatan.
- b. *Jabatan* digunakan untuk mengisi field nama jabatan.
- c. *Deskripsi* digunakan untuk mengisi field Deskripsi.

- a. Tombol *Tambah* digunakan untuk mengosongkan seluruh data pada form Master Jabatan.
- b. Tombol *Edit* digunakan untuk merubah data.
- c. Tombol *Simpan* digunakan untuk menyimpan data.
- d. Tombol *First* ( ), *Previous* ( ), *Next* ( ), *Last* ( ) digunakan untuk memilih data jabatan.
- e. Tombol *Hapus* digunakan untuk menghapus data.
- f. Tombol *Batal* digunakan untuk membatalkan transaksi.

#### **4.2.3. Implementasi Input Form Master Kriteria**

Form Master Kriteria adalah sebuah form yang digunakan untuk merawat data–data jabatan.

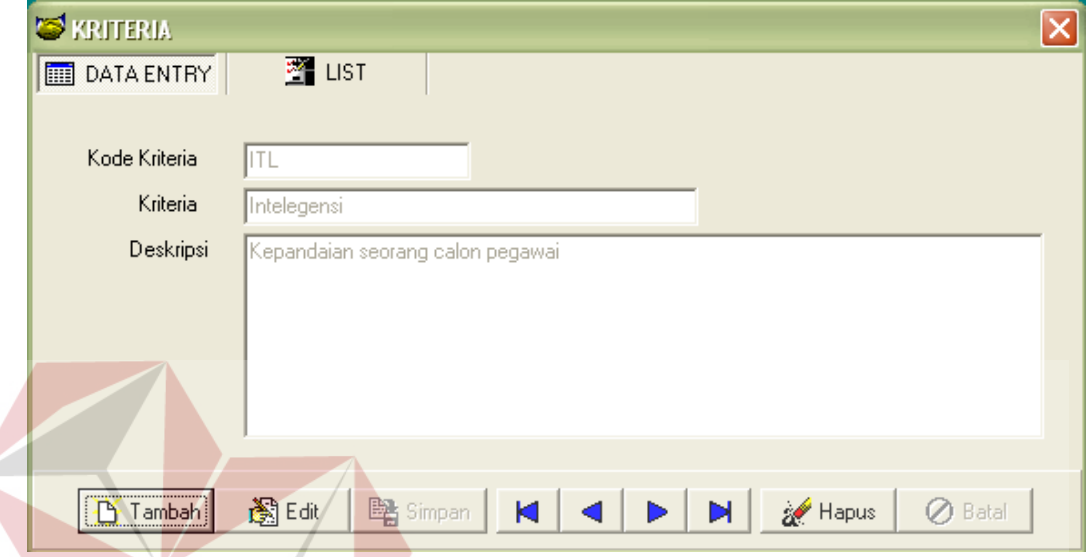

Gambar 4.3. Implementasi Input Form Master Kriteria

Penjelasan dari Form Master Kriteria:

- d. *Kode Jabatan* digunakan untuk mengisi field Kode Kriteria.
- e. *Jabatan* digunakan untuk mengisi field nama kriteria.
- f. *Deskripsi* digunakan untuk mengisi field Deskripsi.

- a. Tombol *Tambah* digunakan untuk mengosongkan seluruh data pada form Master Kriteria.
- b. Tombol *Edit* digunakan untuk merubah data.
- c. Tombol *Simpan* digunakan untuk menyimpan data.
- d. Tombol *First* (**1**), *Previous* (**1**), *Next* (**1**), *Last* (**1**) digunakan untuk memilih data kriteria.
- e. Tombol *Hapus* digunakan untuk menghapus data.
- f. Tombol *Batal* digunakan untuk membatalkan transaksi.

## **4.2.4. Implementasi Input Form Transaksi Lamaran Masuk**

Form transaksi lamaran masuk adalah sebuah form yang digunakan untuk merawat data–data lamaran masuk.

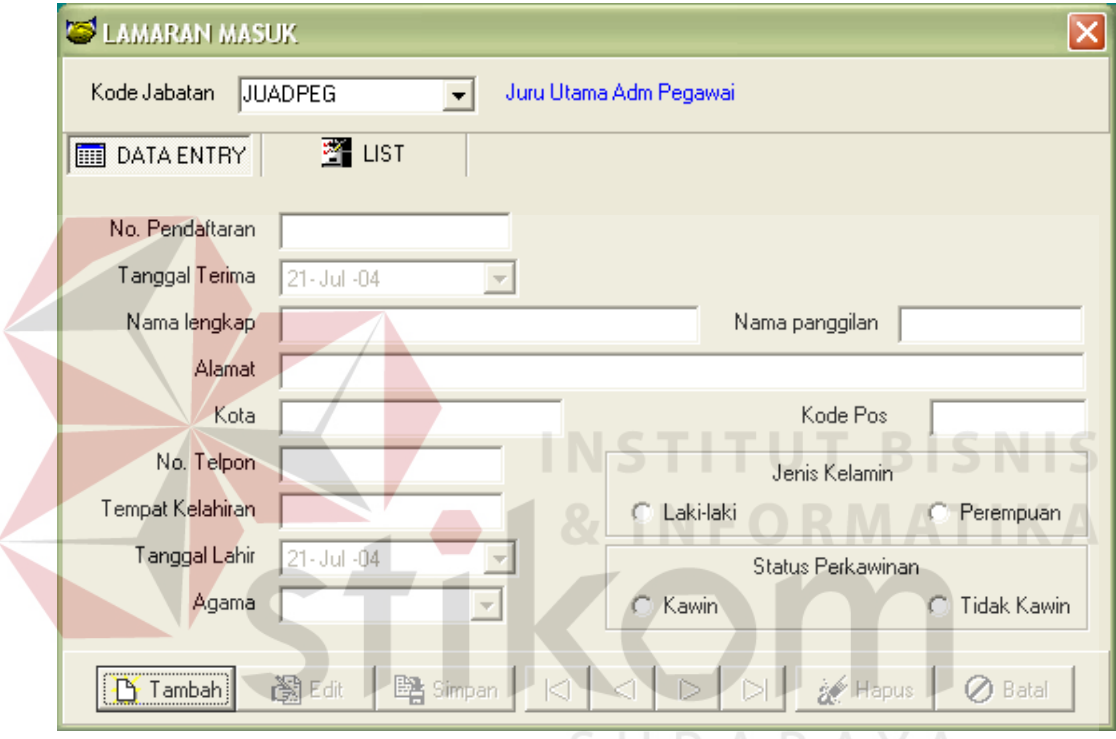

Gambar 4.4. Implementasi Input Form Transaksi Lamaran Masuk

Penjelasan dari Form Transaksi Lamaran Masuk:

- a. *Kode Jabatan* digunakan untuk memilih kode jabatan.
- b. *No Pendaftaran* digunakan untuk mengisi nomor pendaftaran pelamar kerja.
- c. *Tanggal Terima* digunakan untuk mengisi tanggal pengisiian formulir lamaran kerja.
- d. *Nama lengkap* digunakan untuk mengisi nama lengkap pelamar kerja.
- e. *Nama panggilan* digunakan untuk mengisi nama panggilan pelamar kerja.
- f. *Alamat* digunakan untuk mengisi alamat tempat tinggal pelamar kerja.
- g. *Kota* digunakan untuk mengisi kota tempat tinggal pelamar kerja.
- h. *Kode Pos* digunakan untuk mengisi kode pos alamat tempat tinggal pelamar kerja.
- i. *Tempat kelahiran* digunakan untuk mengisi tempat kelahiran pelamar kerja.
- j. *Tanggal lahir* digunakan untuk mengisi tanggal kelahiran pelamar kerja.
- k. *Agama* digunakan untuk mengisi agama pelamar kerja.
- l. *Jenis Kelamin* digunakan untuk mengisi jenis kelamin pelamar kerja.

m. *Status Perkawinan* digunakan untuk mengisi status perkawinan pelamar kerja.

Penjelasan dari tombol yang digunakan dalam form:

- a. Tombol *Tambah* digunakan untuk mengosongkan seluruh data pada form Lamaran Masuk.
- b. Tombol *Edit* digunakan untuk merubah data.
- c. Tombol *Simpan* digunakan untuk menyimpan data.
- d. Tombol *First* ( ), *Previous* ( ), *Next* ( ), *Last* ( ) digunakan untuk memilih data pelamar.
- e. Tombol *Hapus* digunakan untuk menghapus data.
- f. Tombol *Batal* digunakan untuk membatalkan transaksi.

#### **4.2.5. Implementasi Input Form Transaksi Penilaian**

Form transaksi penilaian adalah sebuah form yang digunakan untuk merawat data–data penilaian test para calon karyawan.

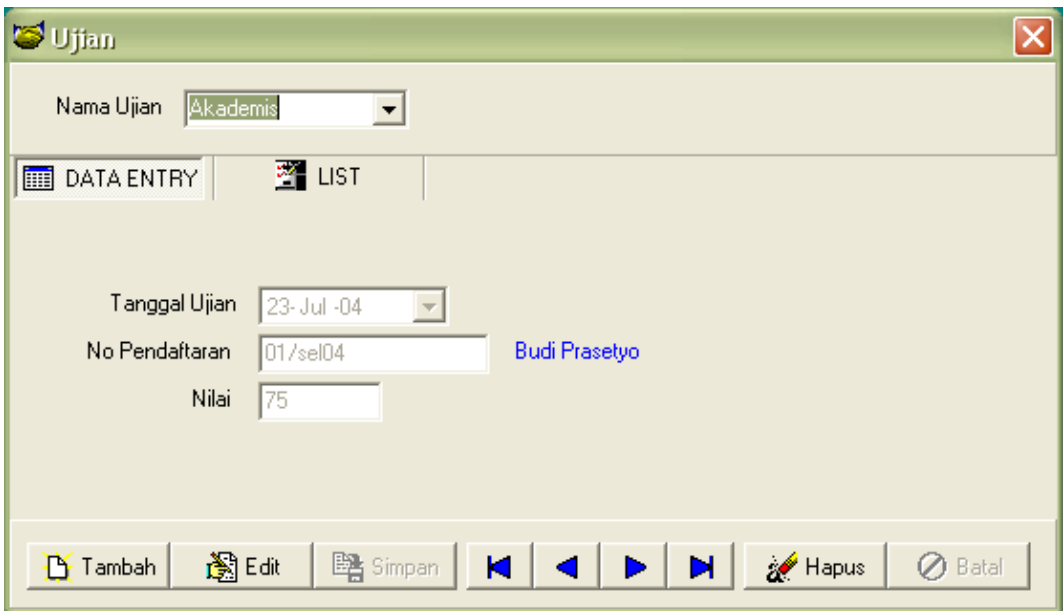

Gambar 4.5. Implementasi Input Form Transaksi Penilaian

Penjelasan dari Form Transaksi Penilaian:

- a. *Tanggal Ujian* digunakan untuk mengisi tanggal ujian.
- b. *Nama Ujian* digunakan untuk memilih jenis ujian.
- c. *No Pendaftaran* digunakan untuk mengisi No Pendaftaran pelamar yang mengikuti ujian.
- d. *Nilai* digunakan untuk mengisi nilai ujian. RABAYA

- a. Tombol *Tambah* digunakan untuk mengosongkan seluruh data pada form Penilaian.
- b. Tombol *Edit* digunakan untuk merubah data.
- c. Tombol *Simpan* digunakan untuk menyimpan data.
- d. Tombol *First* ( ), *Previous* ( ), *Next* ( ), *Last* ( ) digunakan untuk memilih data nilai pelamar.
- e. Tombol *Hapus* digunakan untuk menghapus data.

f. Tombol *Batal* digunakan untuk membatalkan transaksi.

## **4.2.6. Implementasi Input Form Perhitungan PHA**

Form Perhitungan PHA digunakan untuk mengisikan kriteria, bobot prioritas kriteria, bobot prioritas alternatif, dan mencari prioritas global. Dalam Form Perhitungan PHA ini dibagi menjadi beberapa layar input, yaitu *Input Jumlah* Kriteria, *Input Kriteria*, *Input Prioritas Kriteria*, *Input Prioritas Alternatif*, *Prioritas Global*, dan *Saran Penerimaan*.

## **1. Input Jumlah Kriteria**

Form Input Jumlah Kriteria digunakan untuk memilih jumlah kriteria yang akan digunakan dalam proses perhitungan.

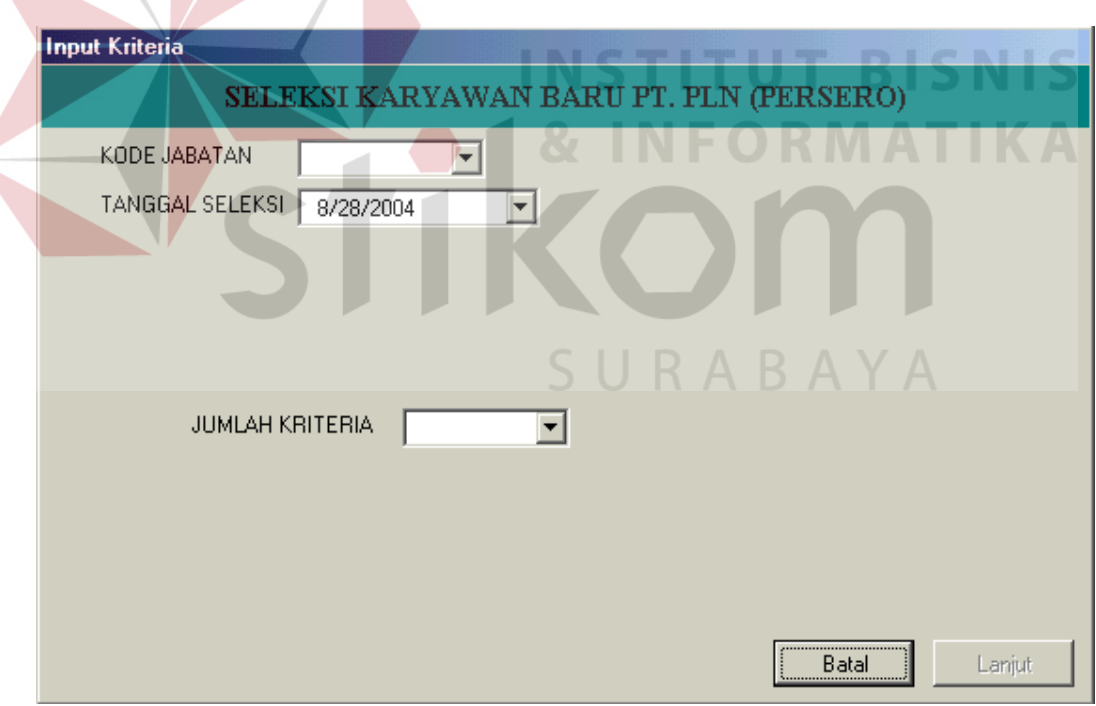

Gambar 4.6. Implementasi Input Form Jumlah Kriteria

Penjelasan dari Form Input Kriteria:

a. *Kode Jabatan* digunakan untuk memilih kode jabatan.

b. *Tanggal Seleksi* digunakan untuk mengisi tanggal seleksi.

c. *Jumlah Kriteria* digunakan untuk memilih jumlah kriteria.

Penjelasan dari tombol yang digunakan dalam form:

- a. Tombol *Batal* digunakan untuk membatalkan proses.
- b. Tombol Lanjut digunakan untuk melanjutkan ke proses *Input Kriteria*.

Pada aplikasi ini kriteria yang dapat digunakan dibatasi hanya dua sampai dengan sepuluh. Jika pada field *Jumlah Kriteria* dipilih 7, maka pada Form Input Kriteria akan dimunculkan tujuh kriteria. Begitu pula pada form–form selanjutnya pada perhitungan PHA jumlah kriteria yang akan muncul juga tujuh sesuai dengan jumlah kriteria yang dipilih.

# **2. Input Kriteria**

Form Input Kriteria digunakan untuk memilih kriteria yang digunakan dalam proses perhitungan.

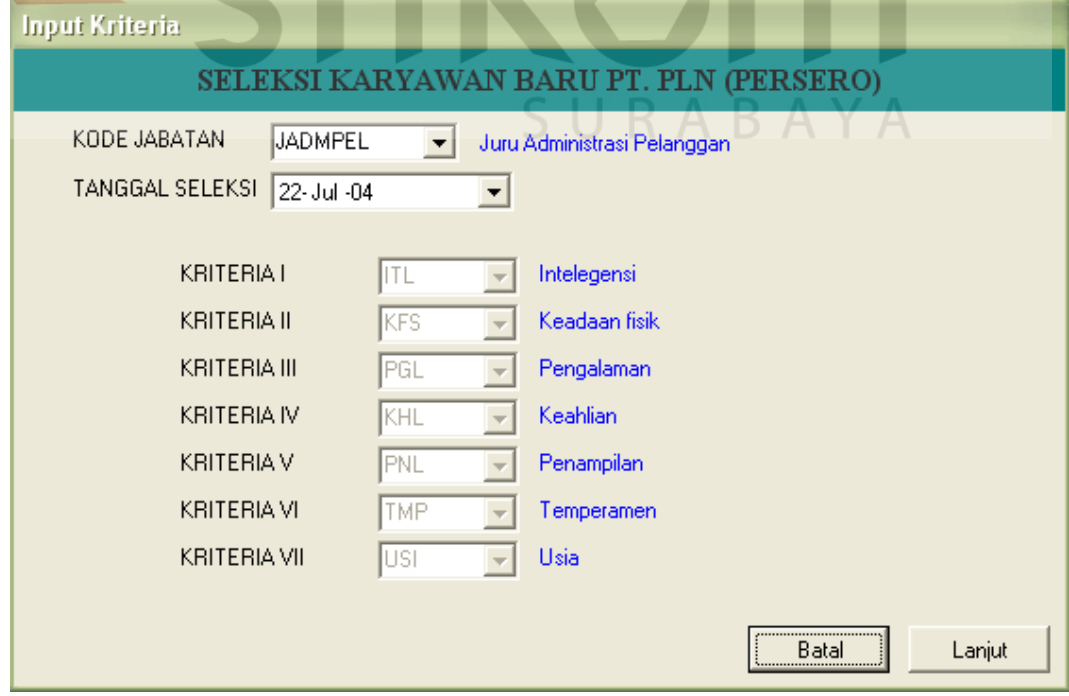

Gambar 4.7. Implementasi Input Form Kriteria

Penjelasan dari Form Input Kriteria:

- d. *Kode Jabatan* digunakan untuk memilih kode jabatan.
- e. *Tanggal Seleksi* digunakan untuk mengisi tanggal seleksi.
- f. *Kriteria I* sampai *Kriteria VII* digunakan untuk memilih kriteria.

Penjelasan dari tombol yang digunakan dalam form:

- c. Tombol *Batal* digunakan untuk membatalkan proses.
- d. Tombol *Lanjut* digunakan untuk melanjutkan ke proses *Input Prioritas Kriteria*.

# **3. Input Prioritas Kriteria**

Form Input Prioritas Kriteria digunakan untuk mengisi bobot prioritas kriteria. Sebelum form Input Prioritas Kriteria ini muncul, program terlebih dahulu memunculkan suatu layar tips untuk mengisi matriks. Adapun layar tersebut terlihat seperti pada gambar 4.8 di bawah ini.

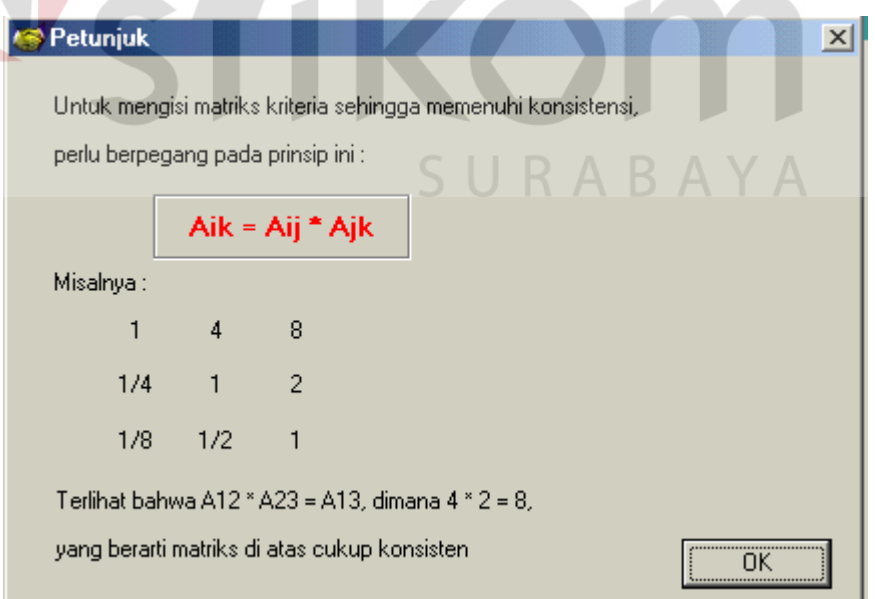

Gambar 4.8. Petunjuk Pengisian Matriks

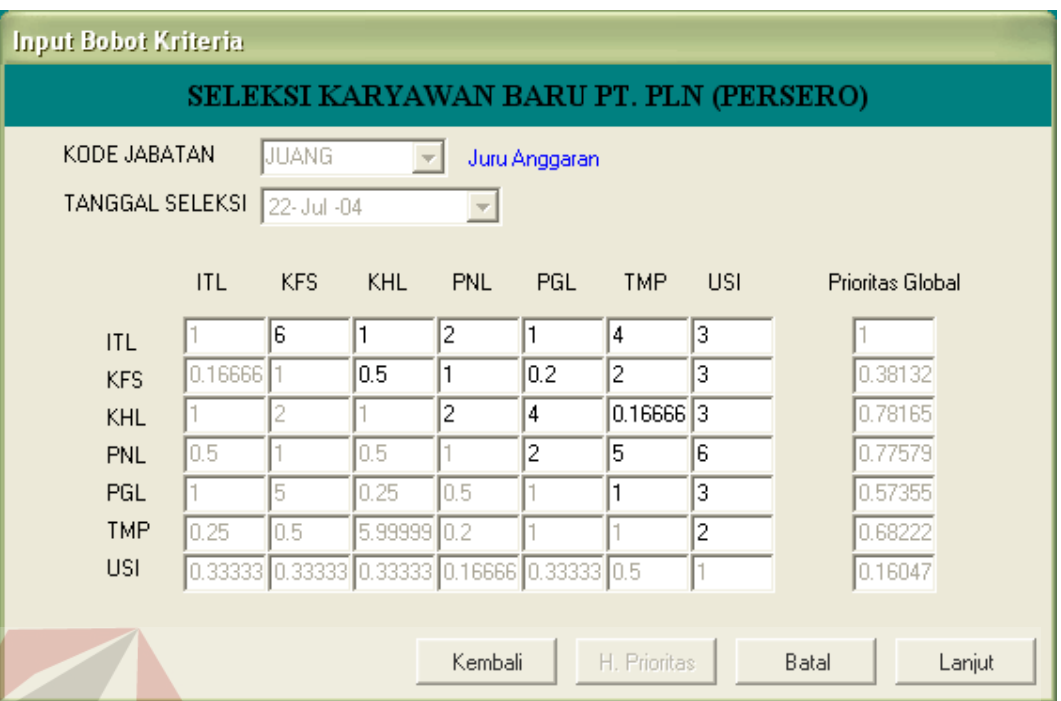

Gambar 4.9. Implementasi Input Form Prioritas Kriteria

Penjelasan dari Form Input Prioritas Kriteria:

- a. *Kode Jabatan* digunakan untuk memilih kode jabatan.
- b. *Tanggal Seleksi* digunakan untuk mengisi tanggal seleksi.
- c. *Prioritas Global* digunakan untuk menampilkan Prioritas Kriteria yang telah SURABAYA dihitung.

- a. Tombol *Kembali* digunakan untuk kembali ke proses input kriteria.
- b. Tombol *H. Prioritas* digunakan untuk menghitung prioritas kriteria.
- c. Tombol *Batal* digunakan untuk membatalkan proses perhitungan.
- d. Tombol *Lanjut* digunakan untuk melanjutkan ke proses *Input Prioritas Alternatif*.

#### **4. Input Prioritas Alternatif**

Form Input Prioritas Alternatif digunakan untuk mengisi bobot prioritas alternatif terhadap kriteria.

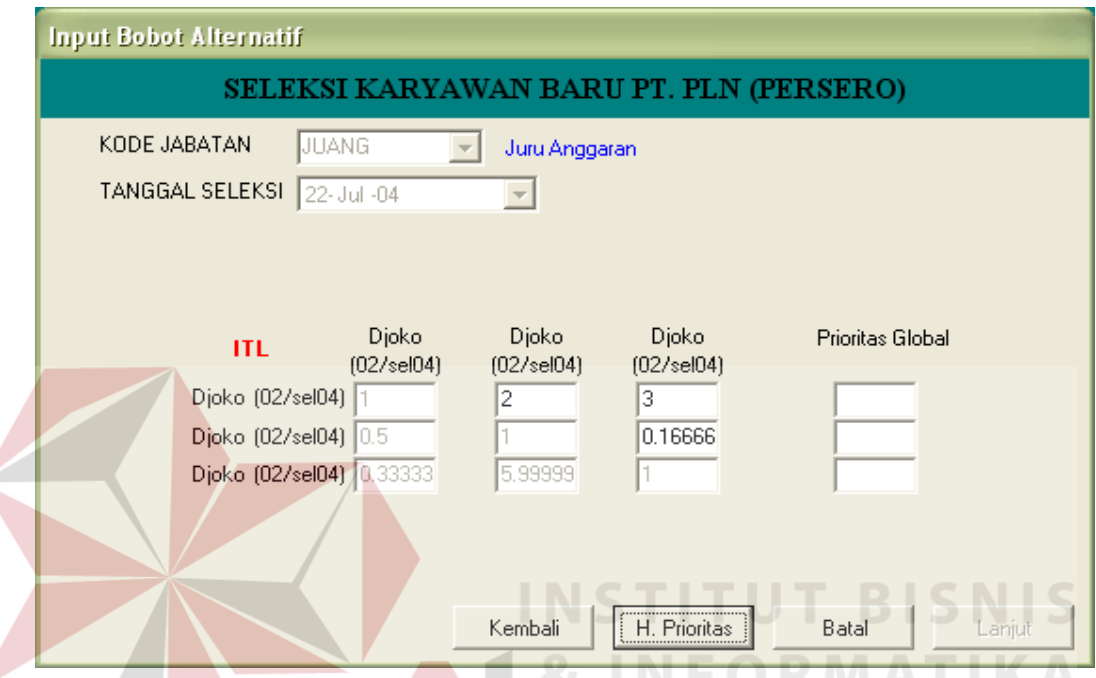

Gambar 4.10. Implementasi Input Form Prioritas Alternatif

Penjelasan dari Form Input Prioritas Alternatif:

- a. *Kode Jabatan* digunakan untuk memilih kode jabatan.
- b. *Tanggal Seleksi* digunakan untuk mengisi tanggal seleksi.
- *c. Prioritas Global* digunakan untuk Prioritas Alternatif yang telah dihitung.

- a. Tombol *Kembali* digunakan untuk kembali ke proses input prioritas kriteria.
- b. Tombol *H. Prioritas* digunakan untuk menghitung prioritas alternatif.
- c. Tombol *Batal* digunakan untuk membatalkan proses perhitungan.
- d. Tombol *Lanjut* digunakan untuk melanjutkan ke proses *Prioritas Global*.

#### **5. Prioritas Global**

Form Prioritas Global digunakan untuk menampilkan hasil perhitungan prioritas global.

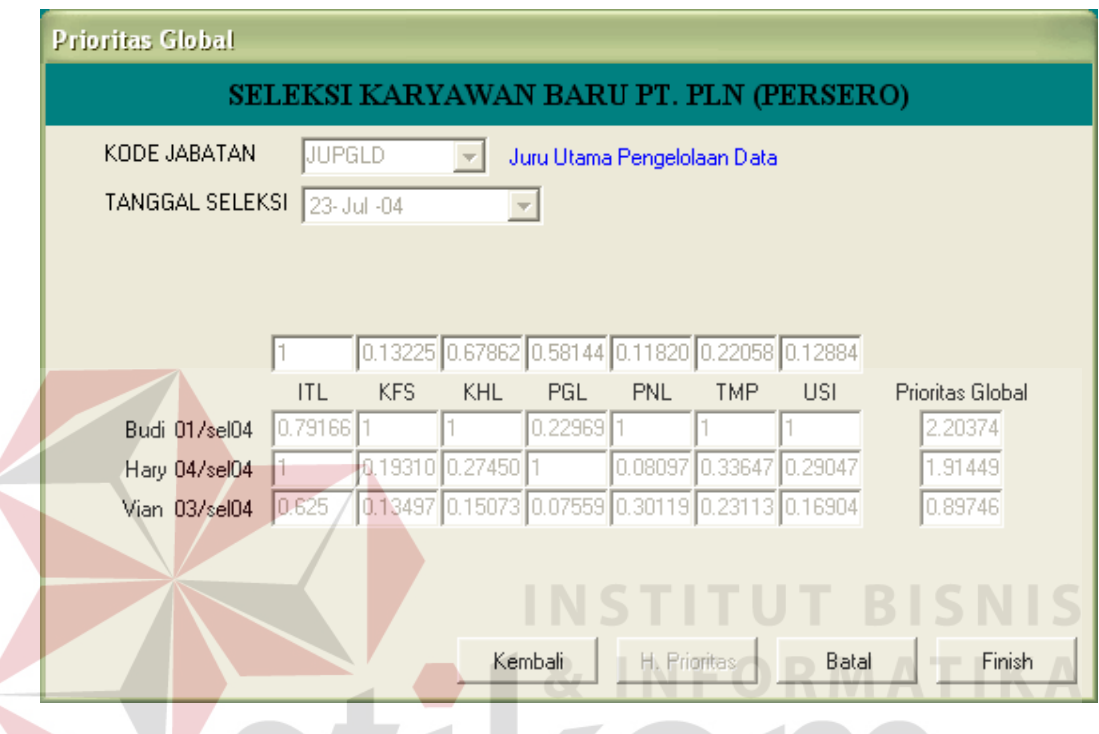

Gambar 4.11. Implementasi Form Prioritas Global

Penjelasan dari Form Prioritas Global:

- a. *Kode Jabatan* digunakan untuk memilih kode jabatan.
- b. *Tanggal Seleksi* digunakan untuk mengisi tanggal seleksi.
- *c. Prioritas Global* digunakan untuk Prioritas Global yang telah dihitung.

- a. Tombol *Kembali* digunakan untuk kembali ke proses input prioritas alternatif.
- b. Tombol *H. Prioritas* digunakan untuk menghitung prioritas global.
- c. Tombol *Batal* digunakan untuk membatalkan proses perhitungan.
- d. Tombol *Finish* digunakan untuk melanjutkan ke *Form Saran Penerimaan*.

Pada setiap perhitungan prioritas, program akan secara otomatis mengadakan pengecekan konsistensi. Apabila pada saat pengecekan, nilai yang dientrykan pada matriks tidak memenuhi syarat konsistensi yaitu kurang dari 10%, maka akan muncul suatu pesan yang menyatakan bahwa matriks tersebut tidak konsisten. Adapun layar dialog pesan tersebut akan terlihat seperti pada Gambar 4.12.

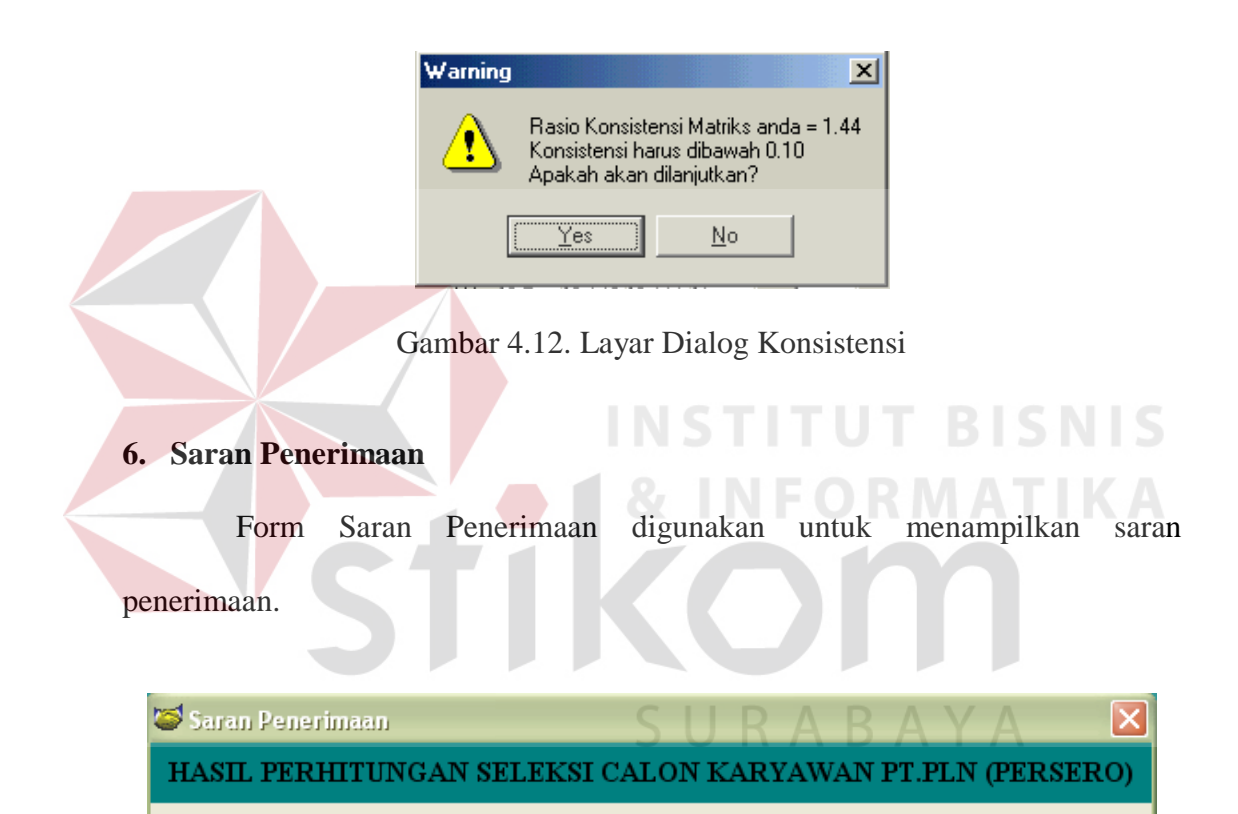

Berdasarkan nilai test yang telah dihitung, maka:

1 Budi Prasetyo

memiliki nilai tertinggi dengan total nilai: 2.20

2 Singgih W Haryadi memiliki nilai tertinggi kedua dengan total nilai: 1.91

3 Johanes Maria Vianny W.

memiliki nilai tertinggi ketiga dengan total nilai: 0.90

Gambar 4.13. Implementasi Form Saran Penerimaan

ΰË

Penjelasan tombol yang digunakan dalam form:

**Contract Contract Contract Contract** 

a. Tombol *OK* digunakan untuk mengakhiri proses penghitungan PHA dan menutup Form Saran Penerimaan.

# **4.2.7. Implementasi Output Laporan Penilaian Seleksi**

Laporan Penilaian Seleksi dapat diperoleh dengan memilih menu Laporan – Penilaian seperti pada Gambar 4.14. Laporan ini menampilkan data– data penilaian yaitu nilai akademis, nilai psikologi, nilai kesehatan, nilai wawancara, dan rata–rata dari keempat nilai tersebut.

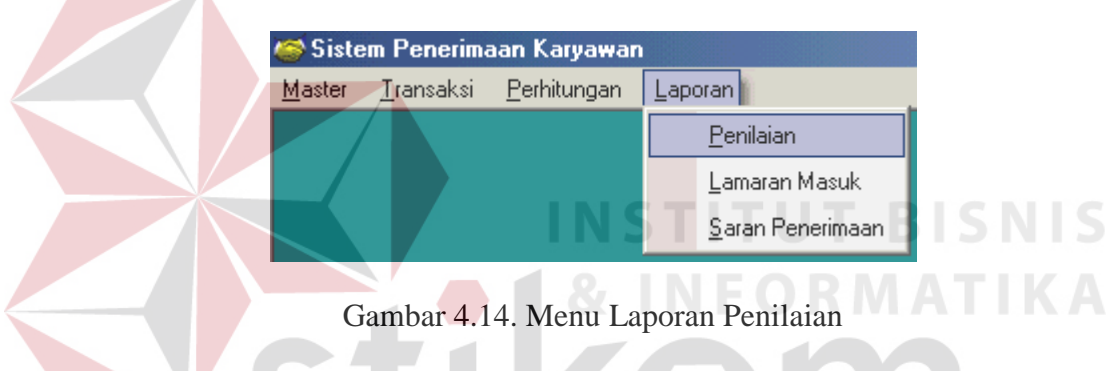

Setelah menu diatas dipilih, maka program akan memunculkan layar dialog Pilihan Laporan Penilaian Seleksi yang digunakan untuk memilih laporan penilaian yang akan dicetak seperti Gambar 4.15.

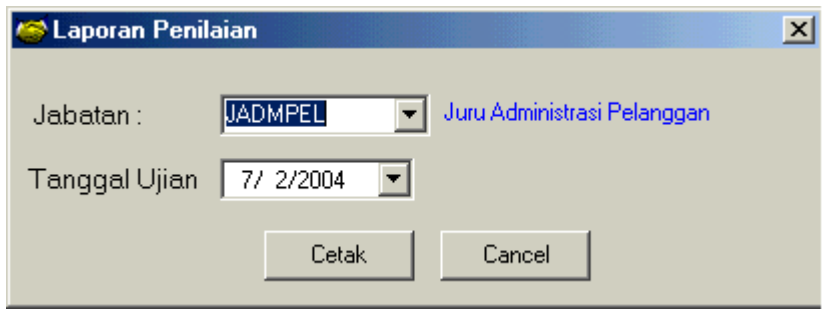

Gambar 4.15. Implementasi Input Form Pilihan Laporan Penilaian

Penjelasan dari Form Pilihan Laporan Penilaian Seleksi:

- a. *Jabatan* digunakan untuk memilih jabatan.
- b. *Tanggal* digunakan untuk mengisi tanggal ujian yang akan dicetak.

Penjelasan tombol yang digunakan dalam form:

- a. Tombol *Cetak* digunakan untuk melanjutkan proses pencetakan.
- b. Tombol *Cancel* digunakan untuk membatalkan proses pencetakan.

Setelah tombol *Cetak* dipilih maka proses akan menampilkan hasil pencetakan di layar seperti pada Gambar 4.16.

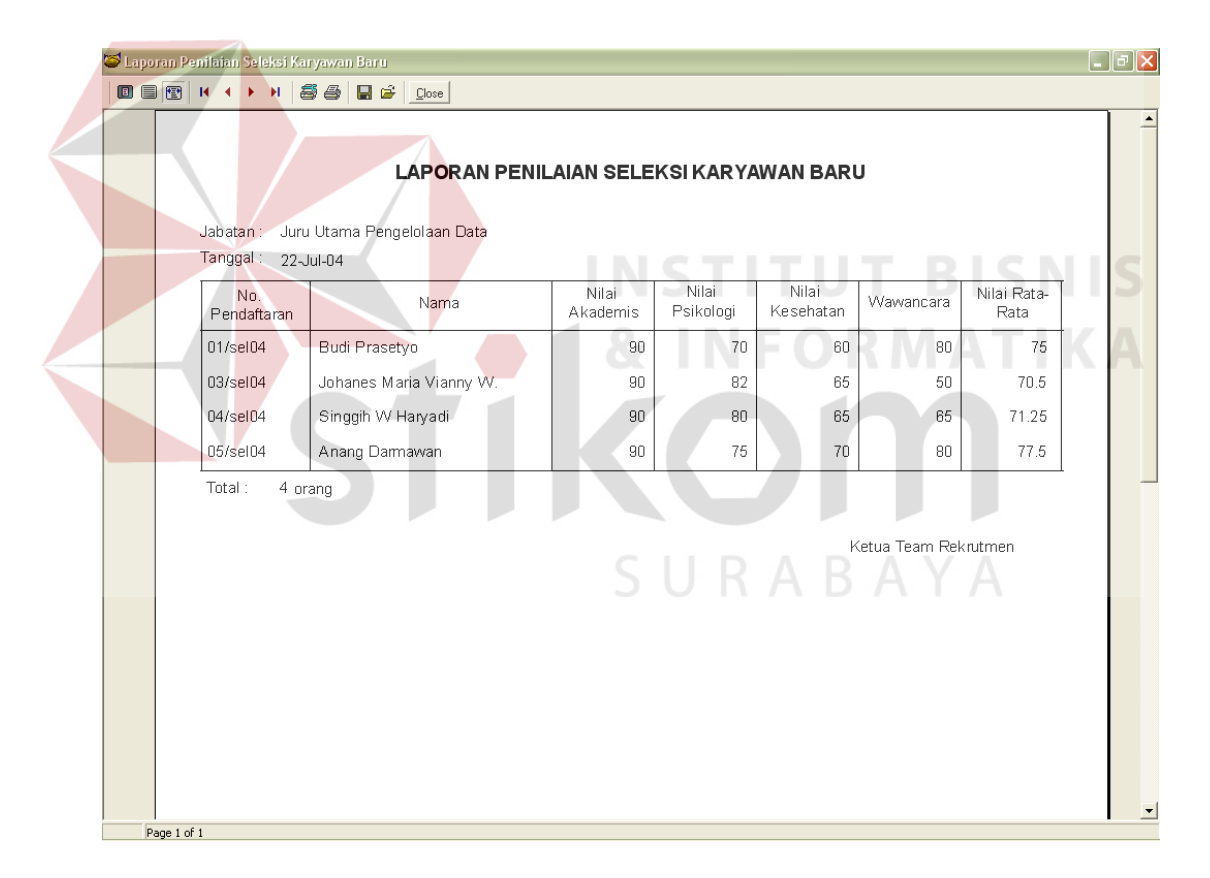

Gambar 4.16. Implementasi Output Laporan Penilaian Seleksi

Contoh print out dapat dilihat pada lampiran 1.

#### **4.2.8. Implementasi Output Laporan Lamaran Masuk**

Laporan Lamaran Masuk dapat diperoleh dengan memilih Menu Laporan – Lamaran Masuk seperti pada Gambar 4.17. Laporan ini menampilkan data–data pelamar kerja yang telah mengirimkan lamaran kerja.

| Sistem Penerimaan Karyawan |  |                       |               |                  |  |
|----------------------------|--|-----------------------|---------------|------------------|--|
| Master                     |  | Transaksi Perhitungan |               | Laporan          |  |
|                            |  |                       |               | Penilaian        |  |
|                            |  |                       | Lamaran Masuk |                  |  |
|                            |  |                       |               | Saran Penerimaan |  |

Gambar 4.17. Menu Laporan Lamaran Masuk

Setelah menu diatas dipilih, maka program akan memunculkan layar dialog Pilihan Laporan Lamaran Masuk yang digunakan untuk memilih laporan lamaran masuk yang akan dicetak seperti Gambar 4.18.

**& INFORMATIKA** 

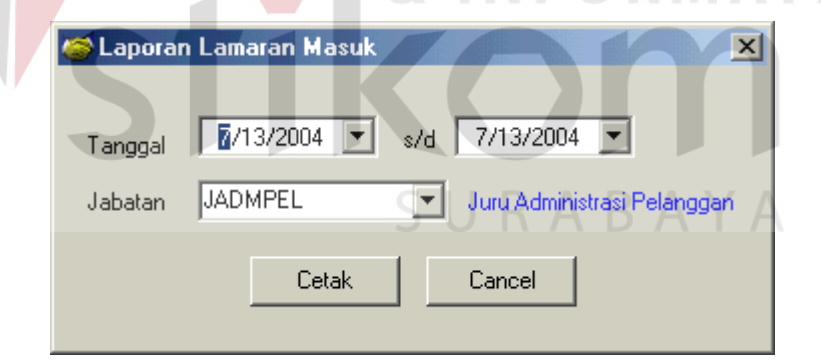

Gambar 4.18. Implementasi Input Form Pilihan Laporan Lamaran Masuk

Penjelasan dari Form Pilihan Laporan Lamaran Masuk:

- a. *Tanggal* digunakan untuk mengisi tanggal mulai dan tanggal akhir penerimaan lamaran yang akan dicetak.
- b. *Jabatan* digunakan untuk memilih jabatan.

- a. Tombol *Cetak* digunakan untuk melanjutkan proses pencetakan.
- b. Tombol *Cancel* digunakan untuk membatalkan proses pencetakan.

Setelah tombol *Cetak* dipilih maka proses akan menampilkan hasil pencetakan di layar seperti pada Gambar 4.19.

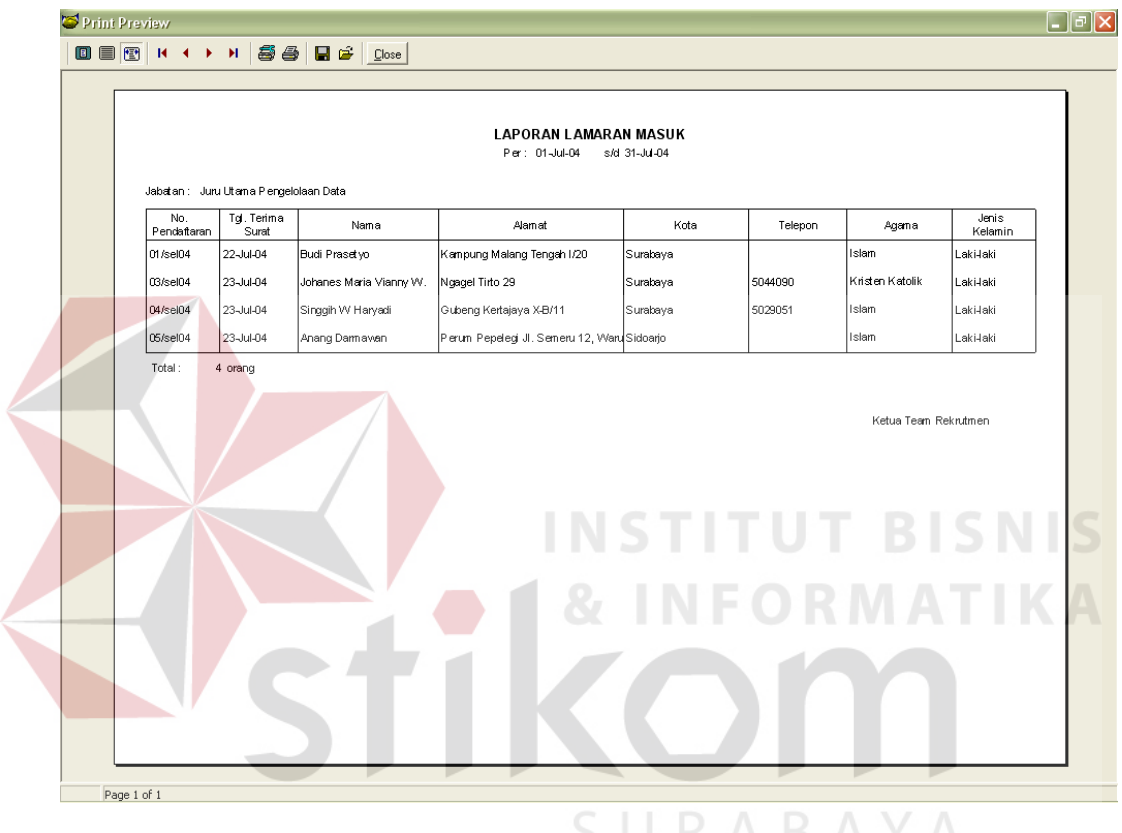

Gambar 4.19. Implementasi Output Laporan Lamaran Masuk

Contoh print out dapat dilihat pada lampiran 2.

# **4.2.9. Implementasi Output Laporan Saran Penerimaan**

Laporan Saran Penerimaan dapat diperoleh dengan memilih menu Laporan – Saran Penerimaan seperti pada Gambar 4.20. Laporan ini menampilkan saran penerimaan hasil perhitungan PHA.

| ≯Sistem Penerimaan Karyawan |  |                       |                  |                       |  |
|-----------------------------|--|-----------------------|------------------|-----------------------|--|
| Master                      |  | Transaksi Perhitungan | Laporan l        |                       |  |
|                             |  |                       |                  | Penilaian             |  |
|                             |  |                       |                  | <u>L</u> amaran Masuk |  |
|                             |  |                       | Saran Penerimaan |                       |  |

Gambar 4.20. Menu Laporan Saran Penerimaan

Setelah menu diatas dipilih, maka program akan memunculkan layar dialog Pilihan Laporan Saran Penerimaan yang digunakan untuk memilih laporan saran penerimaan yang akan dicetak seperti Gambar 4.21.

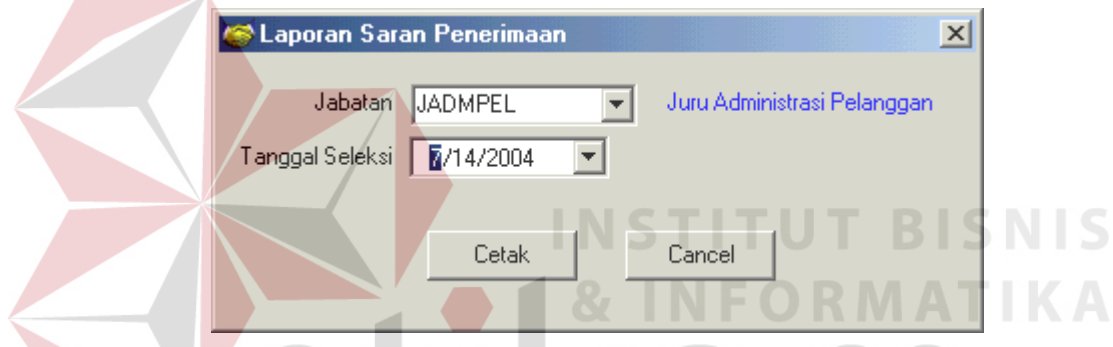

Gambar 4.21. Implementasi Input Form Pilihan Laporan Saran Penerimaan

Penjelasan dari Form Pilihan Laporan Lamaran Masuk:

- a. *Jabatan* digunakan untuk memilih jabatan.
- b. *Tanggal* Seleksi digunakan untuk mengisi tanggal seleksi.

Penjelasan tombol yang digunakan dalam form:

- a. Tombol *OK* digunakan untuk melanjutkan proses pencetakan.
- b. Tombol *Cancel* digunakan untuk membatalkan proses pencetakan.

Setelah tombol *Cetak* dipilih maka proses akan menampilkan hasil pencetakan di layar seperti pada Gambar 4.22.

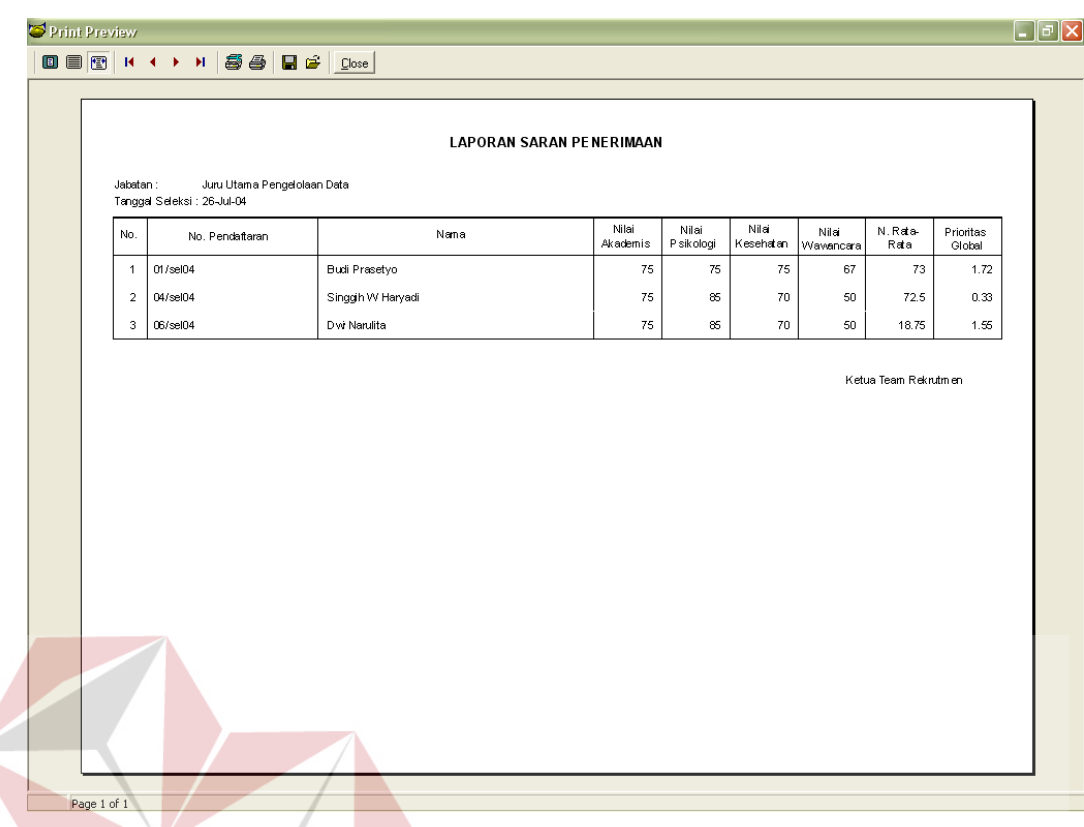

Gambar 4.22. Implementasi Output Laporan Saran Penerimaan

Contoh print out dapat dilihat pada lampiran 3.

#### **4.3. Evaluasi**

Untuk mengetahui apakah sistem yang baru dibuat ini telah menghasilkan solusi yang tepat, maka dilakukan suatu uji coba terhadap sistem tersebut. Ujicoba dilakukan dengan cara simulasi untuk mencari alternatif terbaik bagi seleksi karyawan baru untuk menduduki jabatan Juru Utama Pengelolaan Data di PT. PLN (Persero) Distribusi Jawa Timur. Dalam seleksi ini terdapat lima orang pelamar kerja yang telah mengisi formulir lamaran pekerjaan dan tercatat dalam database.

Setelah mengikuti ujian, maka nilai dari masing–masing pelamar kerja tersebut tercatat dalam file *Nilai.db* seperti pada Tabel 4.1.

| NoPendaftaran       | Ujian       | Tanggal_Ujian | Nilai |
|---------------------|-------------|---------------|-------|
| $01$ /sel $04$      | <b>AKAD</b> | $23$ -Jul-04  | 75.00 |
| $01$ /sel $04$      | <b>KESE</b> | $23$ -Jul-04  | 75.00 |
| $01$ /sel $04$      | <b>PSIK</b> | $23$ -Jul-04  | 75.00 |
| 01/sel04            | <b>WAWA</b> | $23$ -Jul-04  | 67.00 |
| $02$ /sel $04$      | <b>AKAD</b> | $23$ -Jul-04  | 65.00 |
| $02/\mathrm{sel04}$ | <b>KESE</b> | $23$ -Jul-04  | 75.00 |
| $02/\mathrm{sel04}$ | <b>PSIK</b> | 23-Jul-04     | 75.00 |
| $02/\mathrm{sel04}$ | <b>WAWA</b> | 23-Jul-04     | 85.00 |
| 03/sel04            | <b>AKAD</b> | $23$ -Jul-04  | 75.00 |
| 03/sel04            | <b>KESE</b> | 23-Jul-04     | 65.00 |
| 03/sel04            | <b>PSIK</b> | 23-Jul-04     | 85.00 |
| 03/sel04            | <b>WAWA</b> | $23$ -Jul-04  | 70.00 |
| 04/sel04            | <b>AKAD</b> | $23$ -Jul-04  | 85.00 |
| 04/sel04            | <b>KESE</b> | $23$ -Jul-04  | 70.00 |
| 04/sel04            | <b>PSIK</b> | $23$ -Jul-04  | 85.00 |
| 04/sel04            | <b>WAWA</b> | $23$ -Jul-04  | 50.00 |
| $05$ /sel $04$      | <b>AKAD</b> | $23$ -Jul-04  | 50.00 |
| 05/sel04            | <b>KESE</b> | $23$ -Jul-04  | 80.00 |
| 05/sel04            | <b>PSIK</b> | 23-Jul-04     | 95.00 |
| 05/sel04            | WAWA        | $23$ -Jul-04  | 80.00 |
| 06/sel04            | WAWA        | $23$ -Jul-04  | 75.00 |
|                     |             |               |       |
|                     |             |               |       |

Tabel 4.1. File Table Nilai.Db.

Kemudian untuk mencari saran penerimaan guna menduduki jabatan Juru Utama Pengelolaan Data, maka digunakan file table *Level1.db* yang isinya seperti SURABAYA terlihat dalam tabel berikut ini:

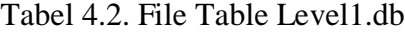

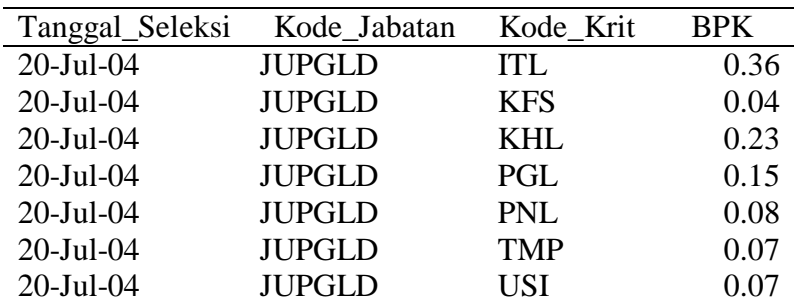

|            | <b>ITL</b> | <b>KFS</b> | <b>KHL</b> | PGL   | <b>PNL</b> | <b>TMP</b> | <b>USI</b> |
|------------|------------|------------|------------|-------|------------|------------|------------|
| <b>ITL</b> |            |            |            |       |            |            | h          |
| <b>KFS</b> | 0.142      |            | 0.25       | 0.2   | 0.33       | 0.5        |            |
| <b>KHL</b> | 0.333      |            |            |       |            |            |            |
| PGL        | 0.5        |            | 0.5        |       |            | 2          |            |
| <b>PNL</b> | 0.25       |            | 0.25       | 0.333 |            |            |            |
| <b>TMP</b> | 0.2        |            | 0.2        | 0.5   | 0.5        |            |            |
| USI        | 0.166      |            | 0.333      |       |            | 0.5        |            |

File Table *Level1.db* tersebut di atas didapatkan dari mengisi Form Input Prioritas Kriteria dimana matriks prioritas kriterianya seperti pada Gambar 4.18.

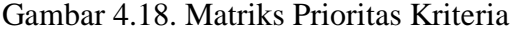

Dan untuk menampung data bobot prioritas alternatif maka digunakan file table *Level2.db* yang isinya seperti di bawah ini:

| Tanggal_seleksi | Kode_Jabatan  | Kode_Krit  | No_Pendaftaran | <b>BPALT</b> |
|-----------------|---------------|------------|----------------|--------------|
| $20$ -Jul- $04$ | JUPGLD        | <b>ITL</b> | $01$ /sel $04$ | 0.14         |
| $20$ -Jul- $04$ | <b>JUPGLD</b> | <b>ITL</b> | $03$ /sel $04$ | 0.64         |
| $20$ -Jul- $04$ | <b>JUPGLD</b> | <b>ITL</b> | $05$ /sel $04$ | 0.22         |
| 20-Jul-04       | <b>JUPGLD</b> | <b>KFS</b> | $01$ /sel $04$ | 0.36         |
| 20-Jul-04       | <b>JUPGLD</b> | <b>KFS</b> | 03/sel04       | 0.52         |
| 20-Jul-04       | <b>JUPGLD</b> | <b>KFS</b> | 05/sel04       | 0.12         |
| 20-Jul-04       | <b>JUPGLD</b> | <b>KHL</b> | 01/sel04       | 0.16         |
| 20-Jul-04       | <b>JUPGLD</b> | <b>KHL</b> | 03/sel04       | 0.30         |
| 20-Jul-04       | <b>JUPGLD</b> | <b>KHL</b> | 05/sel04       | 0.54         |
| 20-Jul-04       | <b>JUPGLD</b> | PGL        | 01/sel04       | 0.07         |
| 20-Jul-04       | <b>JUPGLD</b> | PGL        | 03/sel04       | 0.25         |
| 20-Jul-04       | <b>JUPGLD</b> | PGL        | 05/sel04       | 0.69         |
| 20-Jul-04       | <b>JUPGLD</b> | <b>PNL</b> | 01/sel04       | 0.32         |
| 20-Jul-04       | <b>JUPGLD</b> | <b>PNL</b> | 03/sel04       | 0.30         |
| 20-Jul-04       | <b>JUPGLD</b> | <b>PNL</b> | 05/sel04       | 0.39         |
| 20-Jul-04       | <b>JUPGLD</b> | <b>TMP</b> | 01/sel04       | 0.15         |
| 20-Jul-04       | <b>JUPGLD</b> | <b>TMP</b> | 03/sel04       | 0.25         |
| 20-Jul-04       | JUPGLD        | <b>TMP</b> | 05/sel04       | 0.60         |
| 20-Jul-04       | <b>JUPGLD</b> | <b>USI</b> | $01$ /sel $04$ | 0.23         |
| 20-Jul-04       | <b>JUPGLD</b> | <b>USI</b> | 03/sel04       | 0.05         |
| 20-Jul-04       | <b>JUPGLD</b> | USI        | 05/sel04       | 0.72         |

Tabel 4.3. File Table Level2.db

Setelah melalui proses perhitungan Prioritas Global, maka sampailah pada hasil akhir dari sistem ini, yaitu Saran Penerimaan. Saran Penerimaan ini disimpan dalam suatu file table *Pglobal.db*. Isi dari file table ini adalah sebagai berikut:

| Tanggal_Seleksi | Kode Jabatan  | No_Pendaftaran | Pglobal |
|-----------------|---------------|----------------|---------|
| $20$ -Jul- $04$ | JUPGLD        | $01$ /sel $04$ | 0.16    |
| $20$ -Jul- $04$ | <b>JUPGLD</b> | $03$ /sel $04$ | 0.40    |
| $20$ -Jul- $04$ | JUPGLD        | $05$ /sel $04$ | 0.43    |

Tabel 4.4. File Table PGlobal.db

Dari data yang tersimpan dalam file table *Level1.db*, *Level2.db*, dan *Pglobal.db* terlihat bahwa sistem tersebut telah sesuai dengan prinsip–prinsip Proses Hirarki Analitis dimana total bobot prioritas harus sama dengan 1. Pada file table *Level1.db* apabila kita jumlahkan data pada field BPK yaitu 0,36; 0,04; 0,23; 0,15; 0,08; 0,07; 0,07 maka hasilnya sama dengan 1. Demikian pula pada file table *Level2.db* untuk kode kriteria yang sama misalnya ITL apabila kita jumlahkan data pada field BPALT yaitu 0,14; 0,64; dan 0,22, maka akan SURABAYA menghasilkan nilai 1.

Dari data yang tersimpan dalam file table *Pglobal.db* tersebut terlihat bahwa Pelamar dengan nomor pendaftaran pelamar '05/sel04' menjadi kandidat utama dalam Saran Penerimaan. Sedangkan pelamar dengan nomor pendaftaran '03.sel04' menjadi kandidat kedua, dan yang terakhir adalah pelamar dengan nomor pendaftaran '01/sel04'.

Dengan demikian, maka sistem baru yang menggunakan metode Proses Hirarki Analitis / Analytical Hierarchy Process tersebut telah berhasil memberikan hasil berupa saran penerimaan terhadap calon karyawan. Hal ini juga membuktikan bahwa metode hampiran Power Method yang digunakan untuk mencari eigenvector dan eigenvalue dapat memberikan hasil yang valid.

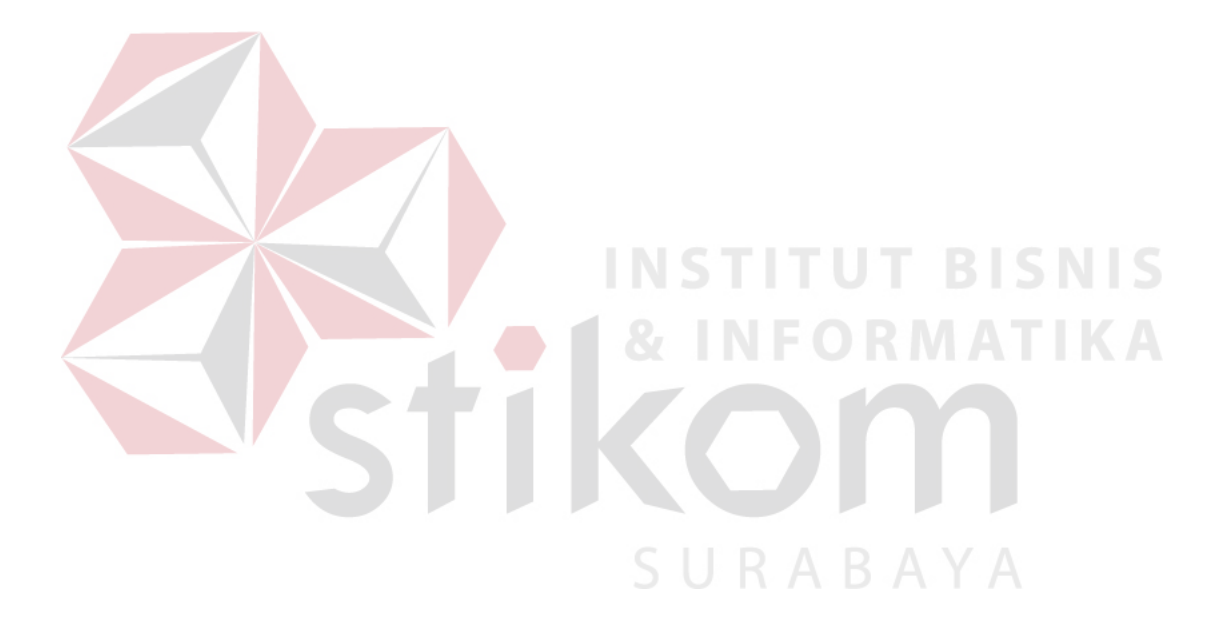